# UNIX FIT

# **РУКОВОДСТВО ПОЛЬЗОВАТЕЛЯ**

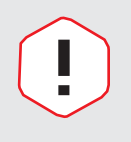

#### **ПРИМЕЧАНИЕ**

Производитель оставляет за собой право модифицировать устройства по мере необходимости и не уведомлять об этом пользователей. Все зависит от конкретноймоделипродукта.

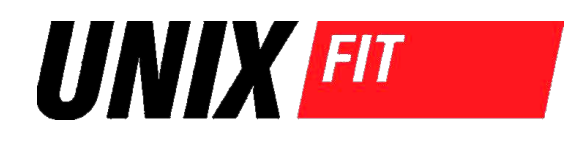

### **Рады приветствовать вас, пользователи продукции UNIX Fit!**

Мы благодарны, что ваш выбор был остановлен на тренажёре нашего бренда. Для того чтобы обеспечить вашу максимальную сохранность, команда **UNIX Fit** просит вас с вниманием отнестись к изучению инструкции перед использованием тренажёра! В случае если инструкция в дальнейшем будет потеряна, её всегда можно найти на официальном сайте.

**UNIX Fit** заботится о своих покупателях и всегда готов ответить вам на все возникшие вопросы, в том числе и по эксплуатации товара. Для этого достаточно обратиться к продавцу или дилеру, у которого он был приобретен. Уверены, вы с удовольствием будете пользоваться товарами нашего бренда! Помните, что регулярные занятия спортом способствуют улучшению вашего физического состояния, а также влияют на выработку эндорфинов. С брендом **UNIX Fit** вы можете быть уверены, что ваше тело на долгие годы останется подтянутым и красивым.

Мы постоянно развиваемся и предлагаем нашим клиентам самые современные и лучшие технологии на рынке. Все тренажёры бренда **UNIX Fit** много лет пользуются популярностью не только у взрослых, но и у их детей. Для того, чтобы изучить полный ассортимент продукции, перейдите на наш официальный сайт, наведя камеру на QR-код.

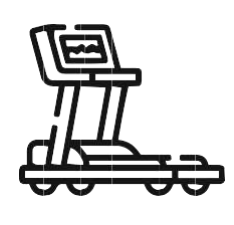

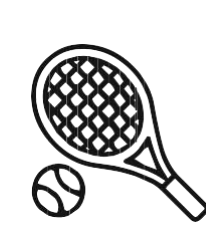

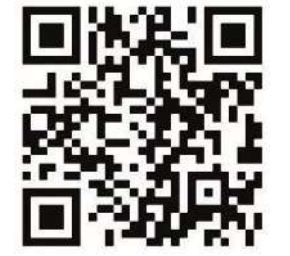

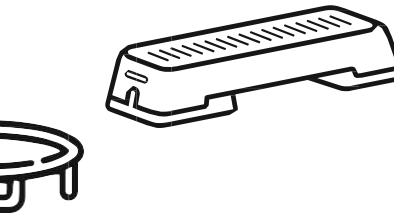

**UNIXFIT.RU**

## **CОДЕРЖАНИЕ**

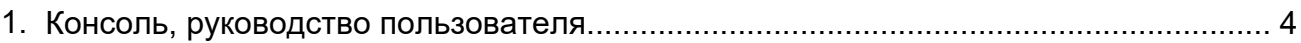

## КОНСОЛЬ**, Р**УКОВОДСТВО ПОЛЬЗОВАТЕЛЯ

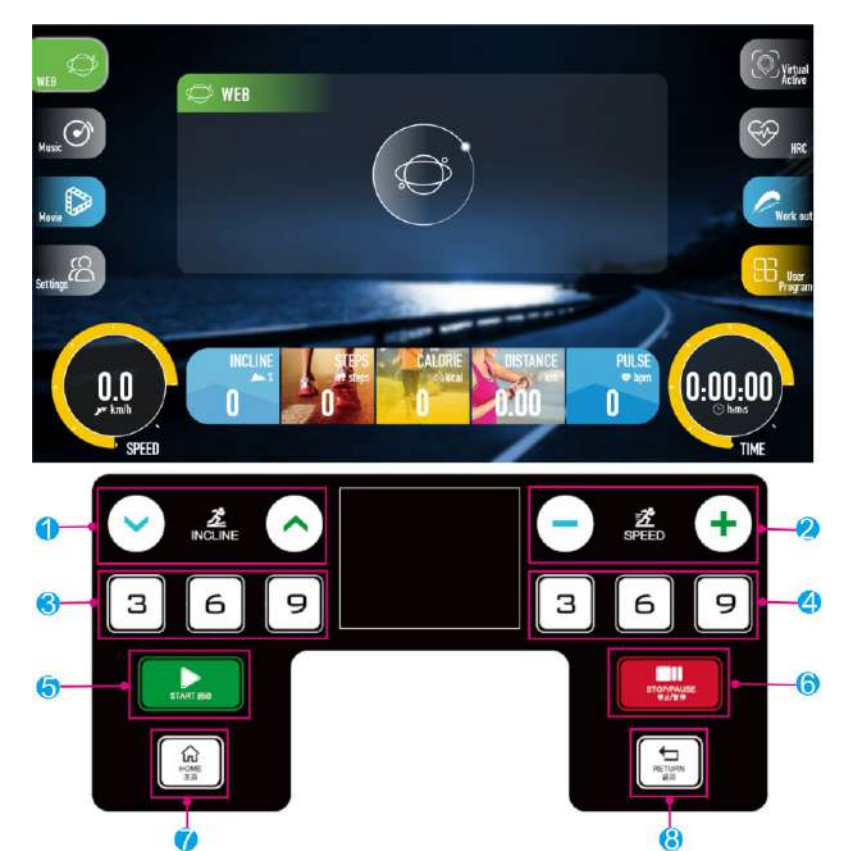

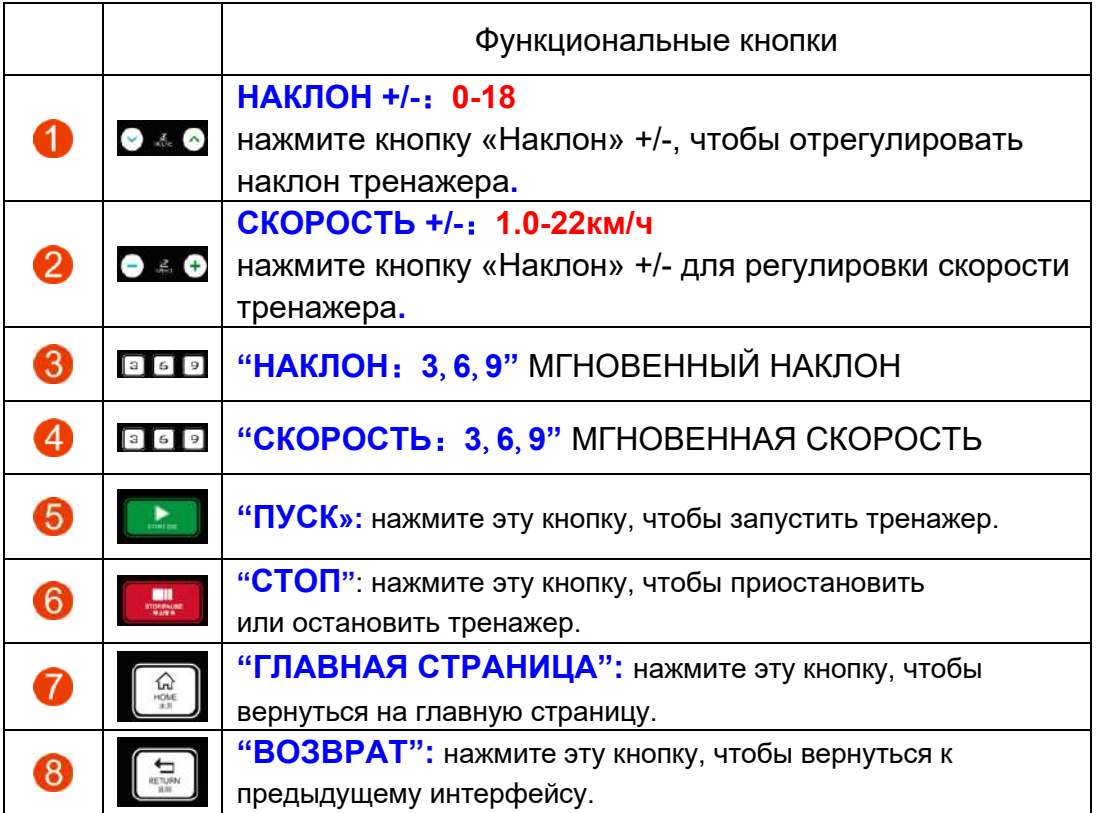

#### ФУНКЦИИ КОНСОЛИ

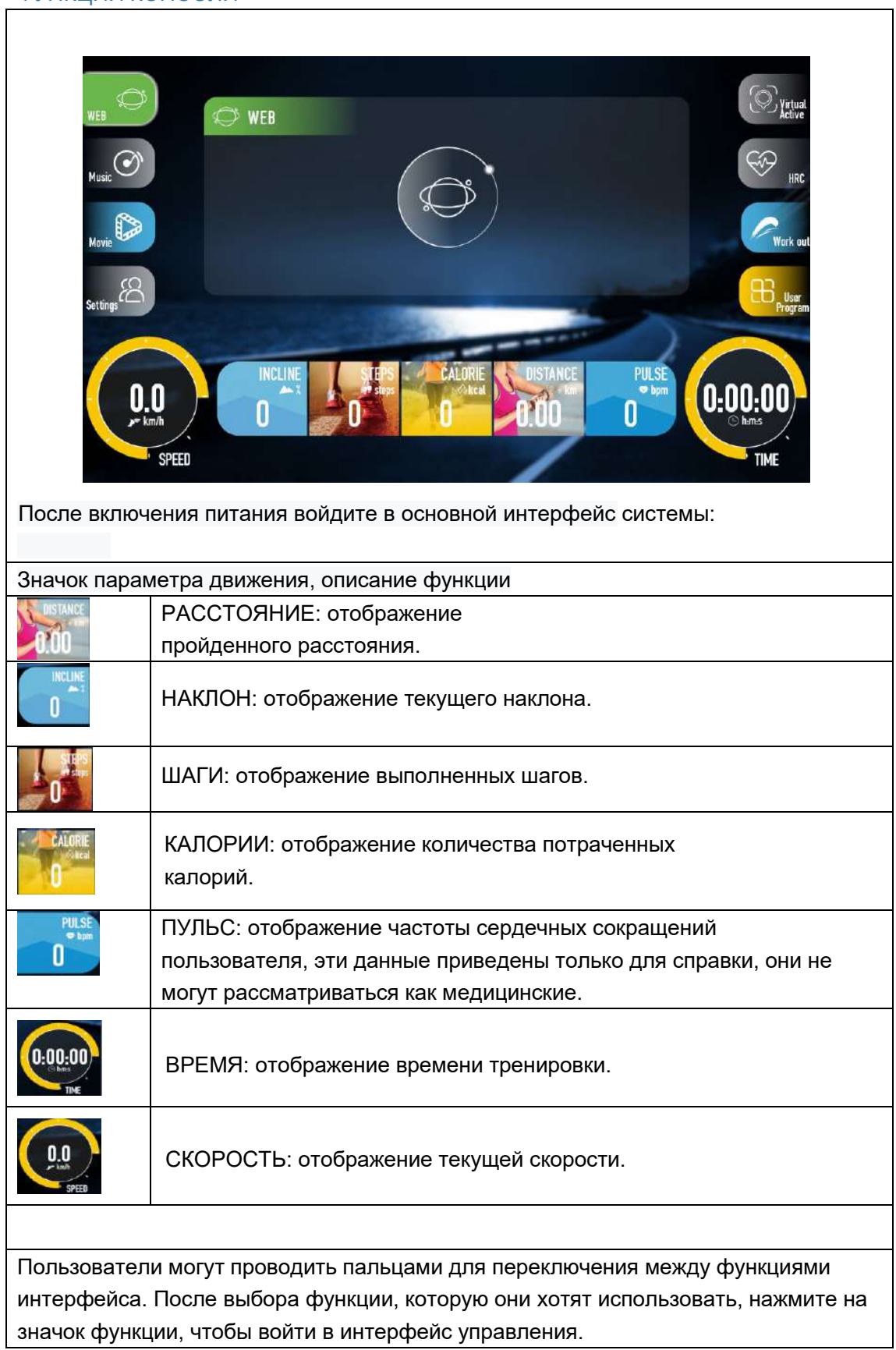

٦

Основной интерфейс разделен на восемь функциональных модулей: **Интернет**, **Музыка**, **Фильмы**, **Настройки**, **Виртуальный режим**, **Пульсометр**, **Тренировка**, **Пользовательская программа**;

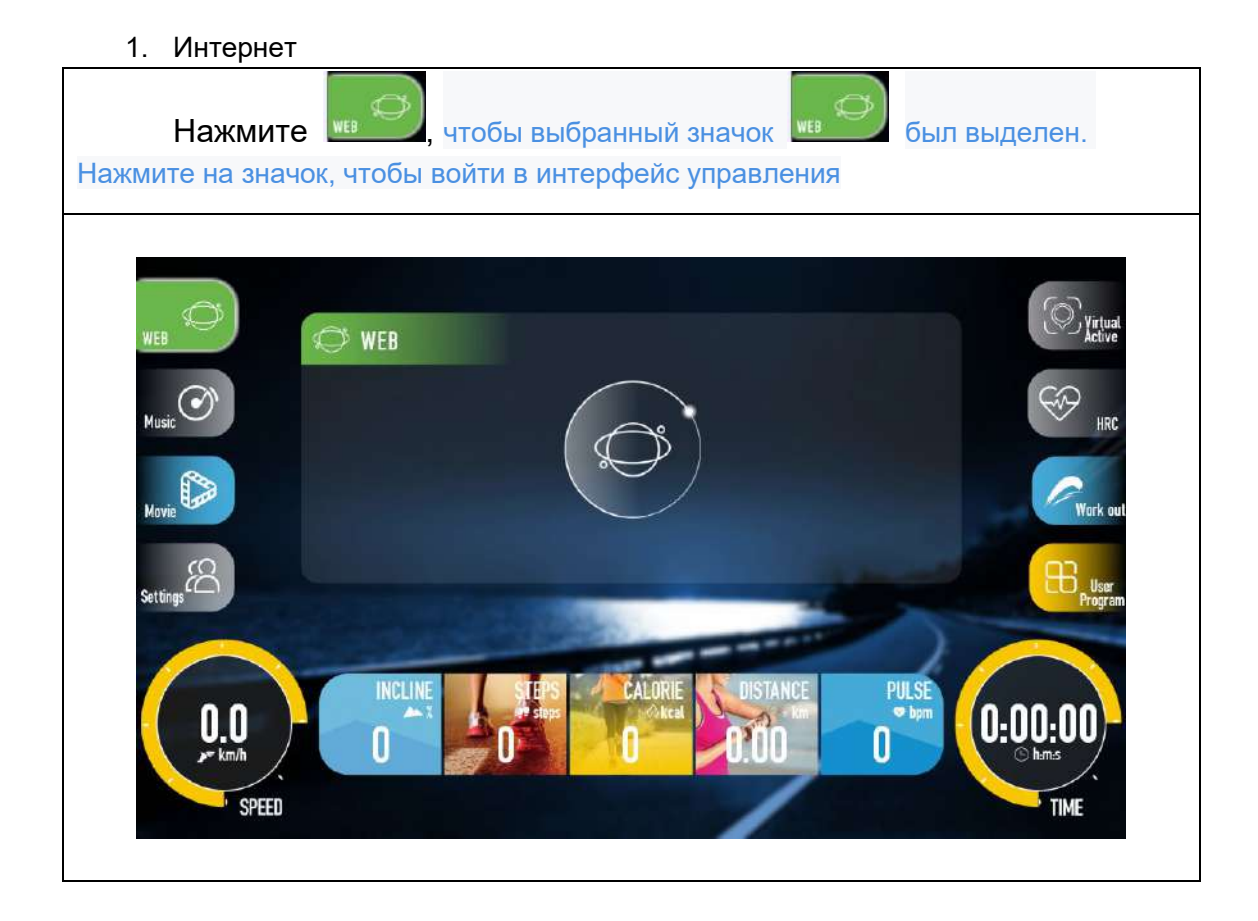

#### 2. Музыка

Нажмите **. • Пользователь может переключаться между музыкой в консоли и** музыкой из интернета. Пользователь в соответствии со своими собственными потребностями должен нажать на значок, чтобы войти в систему;

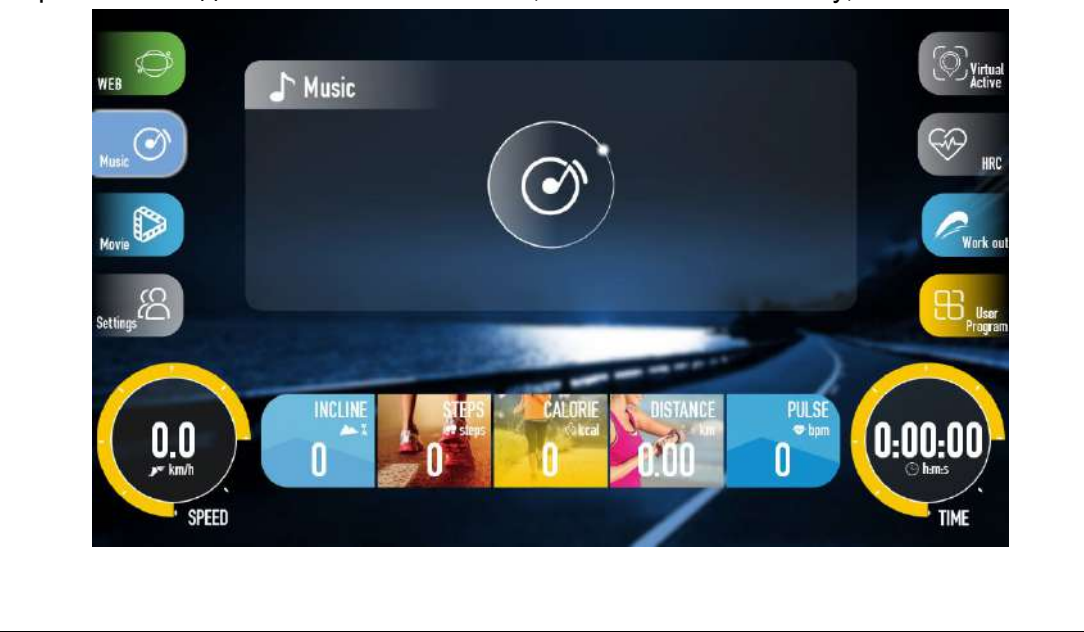

#### 3. Кино

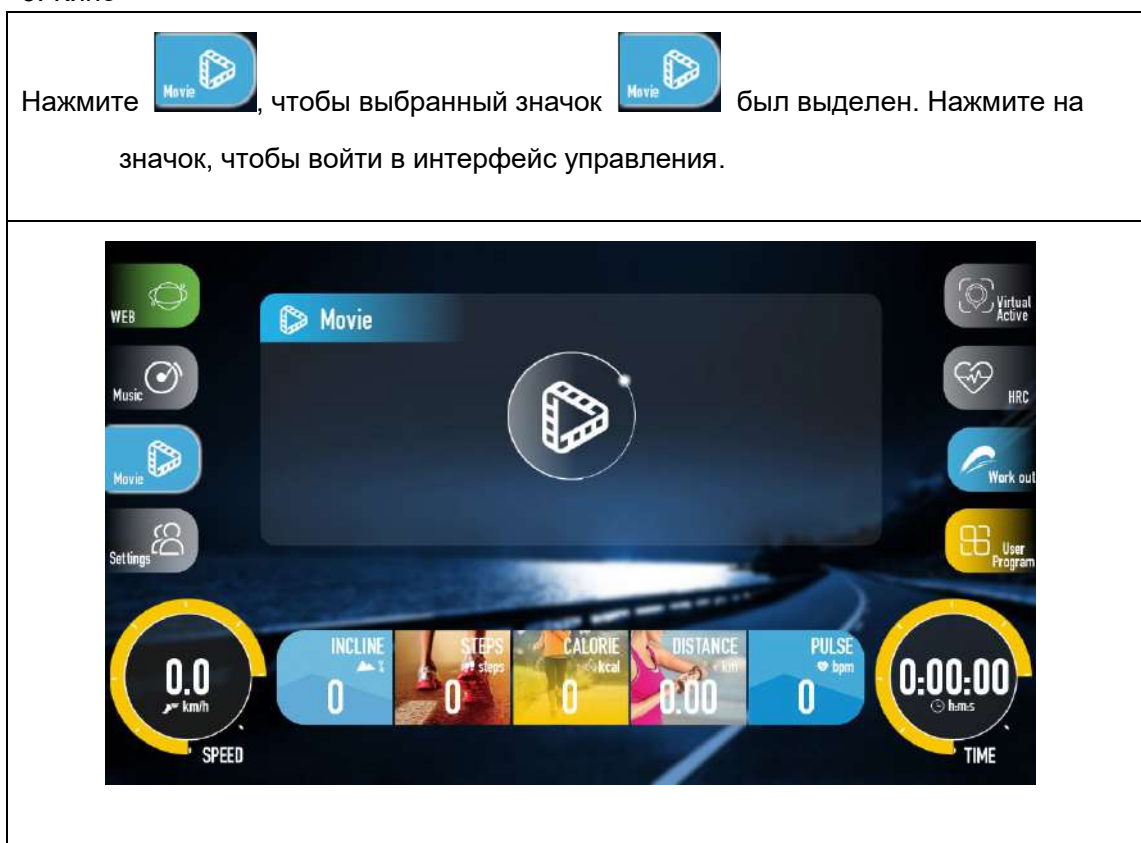

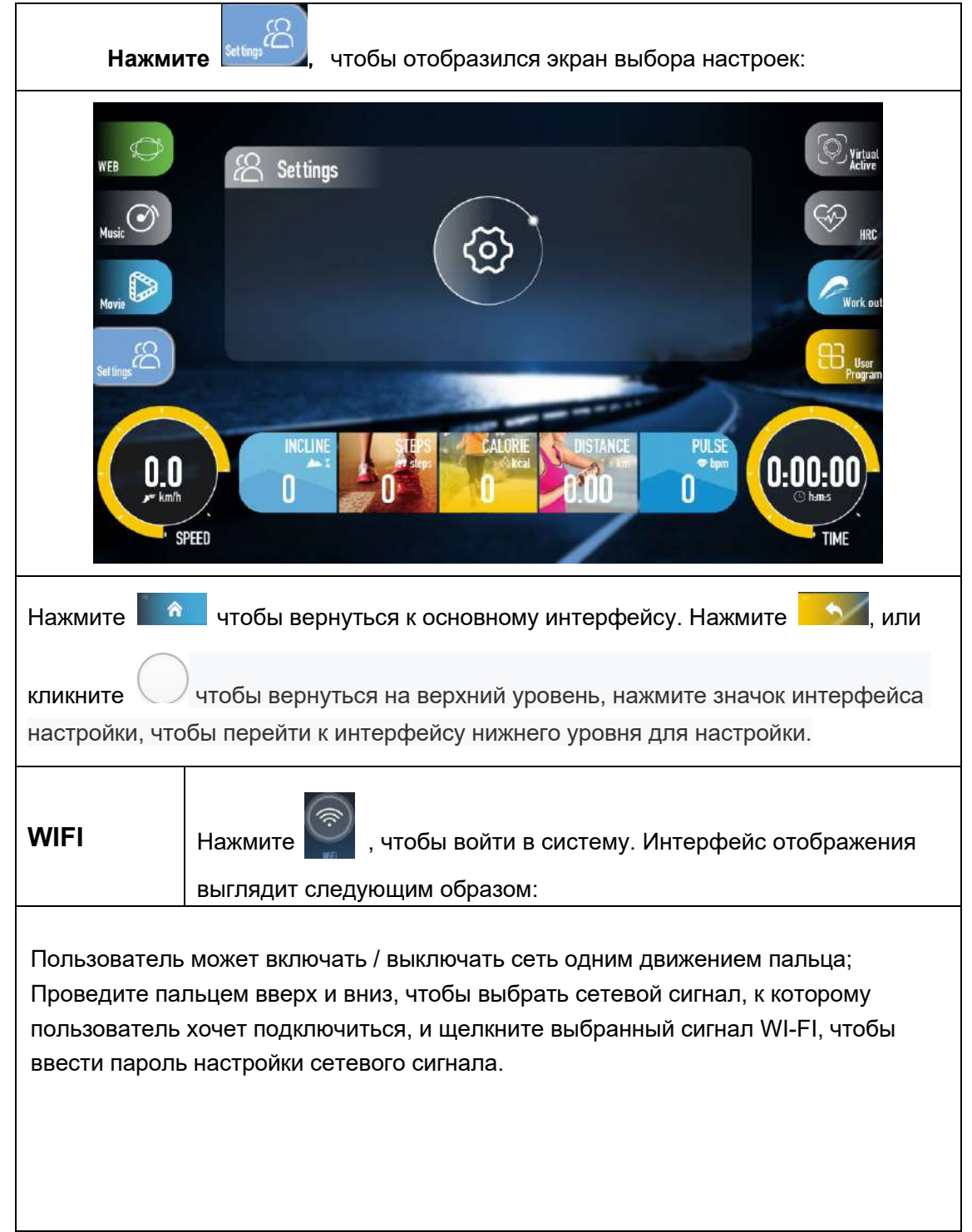

#### 4. Настройки: **WI-FI**, **настройки языка**, **настройки администратора**, **подсветка**

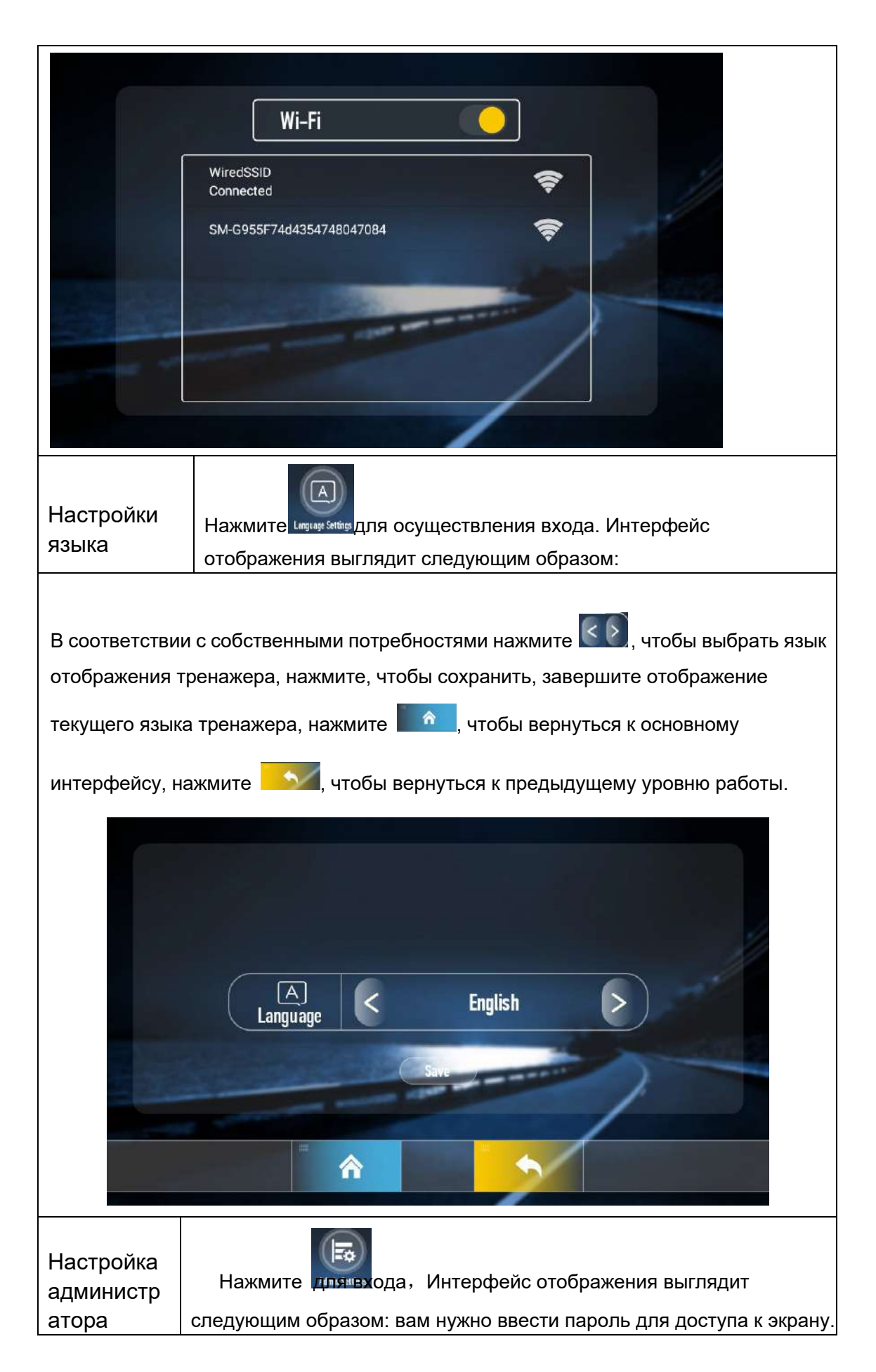

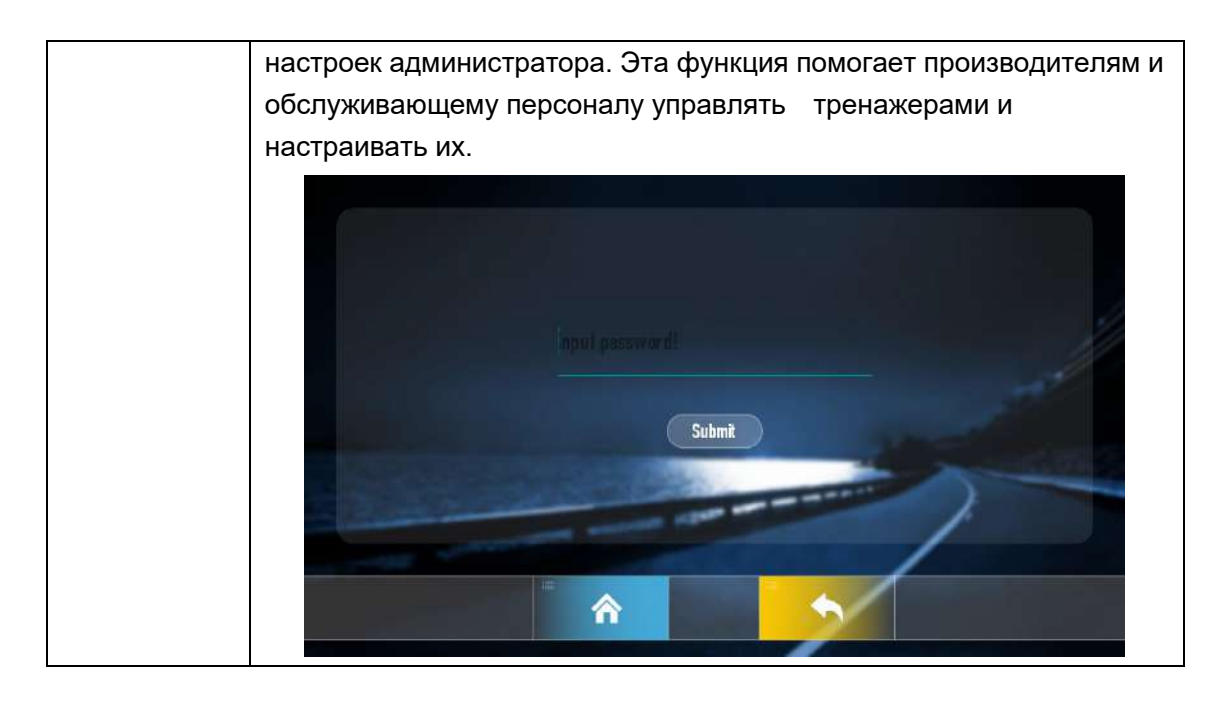

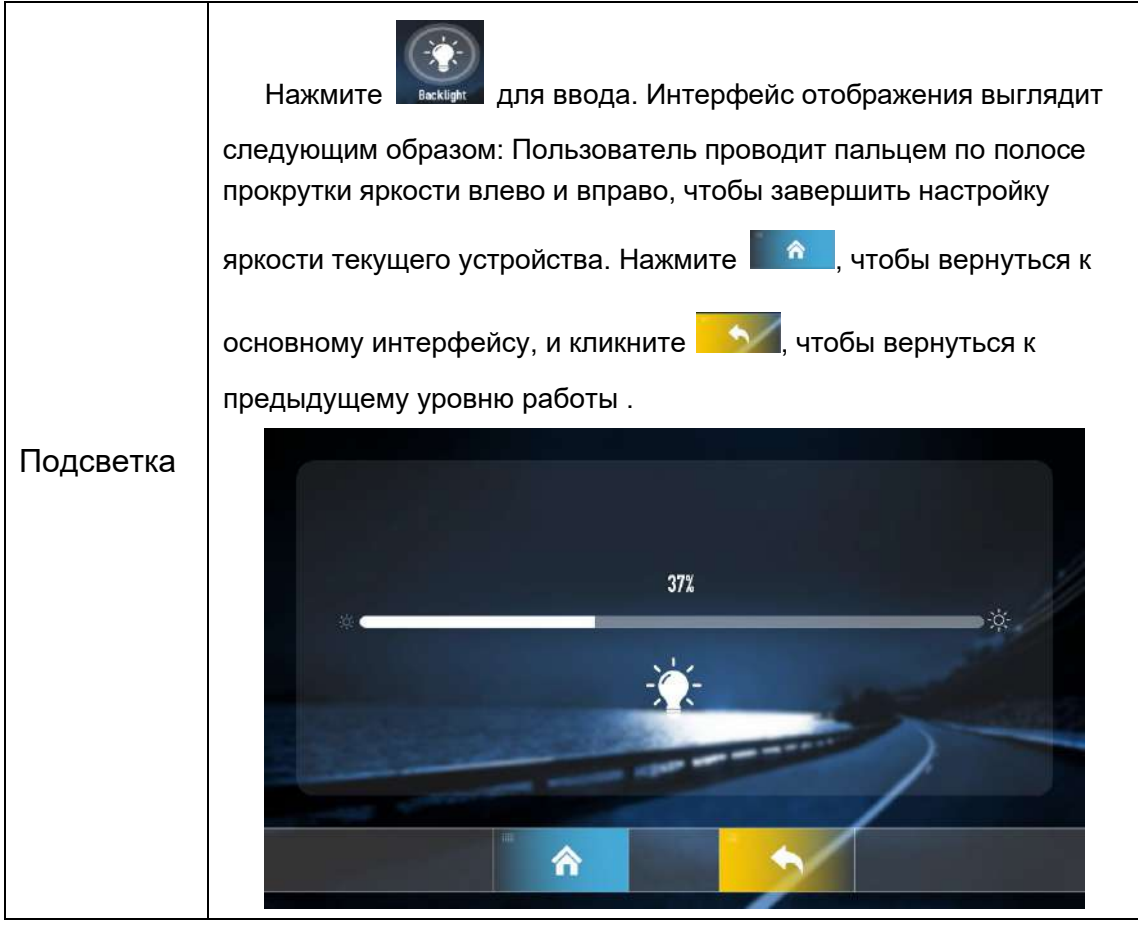

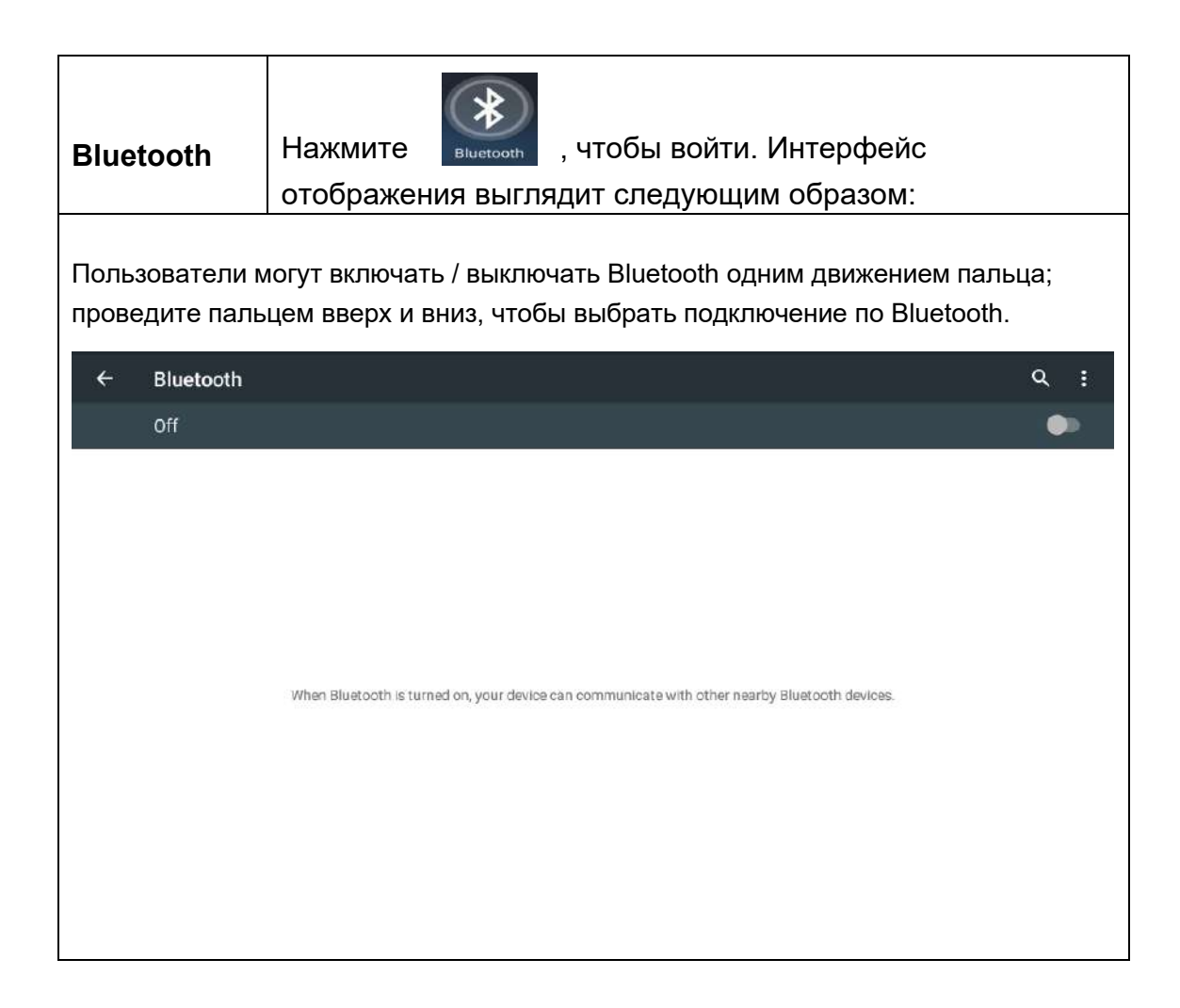

5. Виртуальный режим: Луг, побережье, каньон

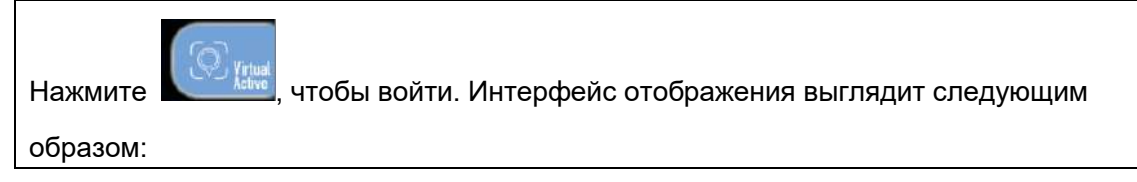

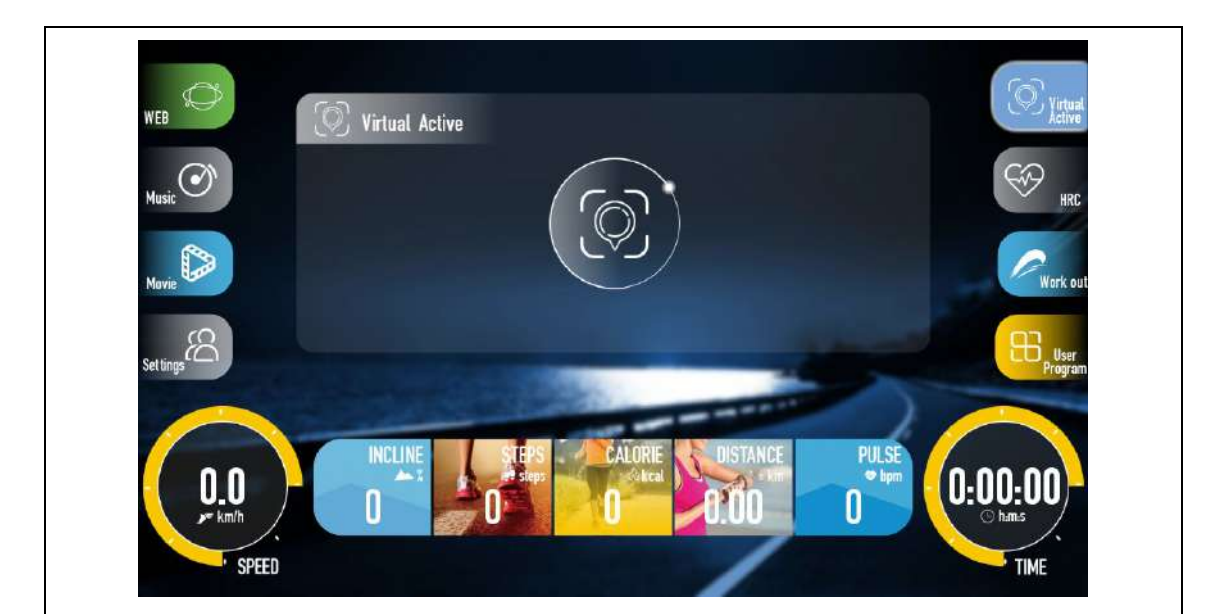

1. Для выбора нужной конфигурации пользователю необходимо переключить экран компьютера, выбрав и запустив необходимый режим

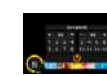

Во время работы беговой дорожки нажмите на значок настройки параметров в интерфейсе, чтобы задать параметры работы беговой дорожки и отрегулировать скорость движения беговой дорожки, но скорость видео не изменится. В этой функции значение наклона по умолчанию равно 0%, которое может быть изменено и настраивается пользователями, но наклон видео в реальном времени соответствующим образом изменяться не будет.

После того, как пользователь произведет все настройки, необходимо кликнуть на кнопку ОК, панель параметров движения будет автоматически скрыта через 10 секунд. Когда пользователь произвольно нажимает клавишу "Скорость + или -", клавишу быстрого доступа "Скорость", "Подъем + или -", клавишу быстрого доступа "Подъем" на панели значков, снова появляется панель скрытых параметров. После того, как пользователь настроит нужные параметры, необходимо кликнуть кнопку «ОK», панель параметров будет автоматически скрыта через 10 секунд.

2. СТОП: нажмите кнопку «СТОП» на клавиатуре, и угол будет постепенно снижаться до тех пор, пока подъем беговой дорожки не достигнет 0. Беговая дорожка будет неуклонно замедляться до тех пор, пока беговая дорожка не остановится, отобразится текущий результат тренировки, а интерфейс результатов упражнения автоматически закроется через 10 секунд.

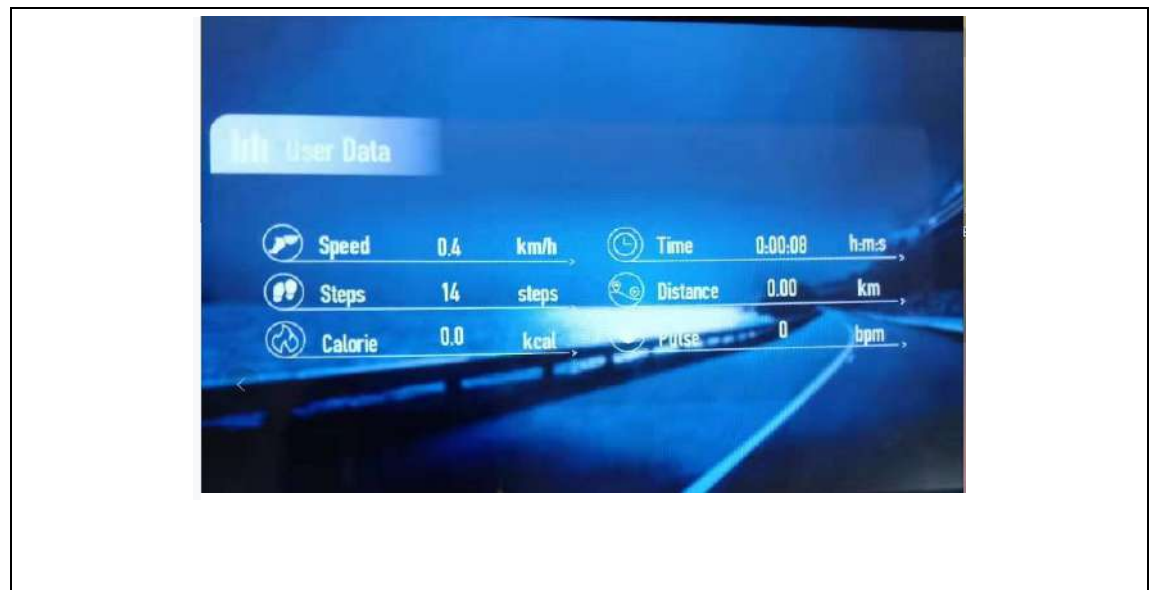

6. Частота сердечного ритма (HRC)

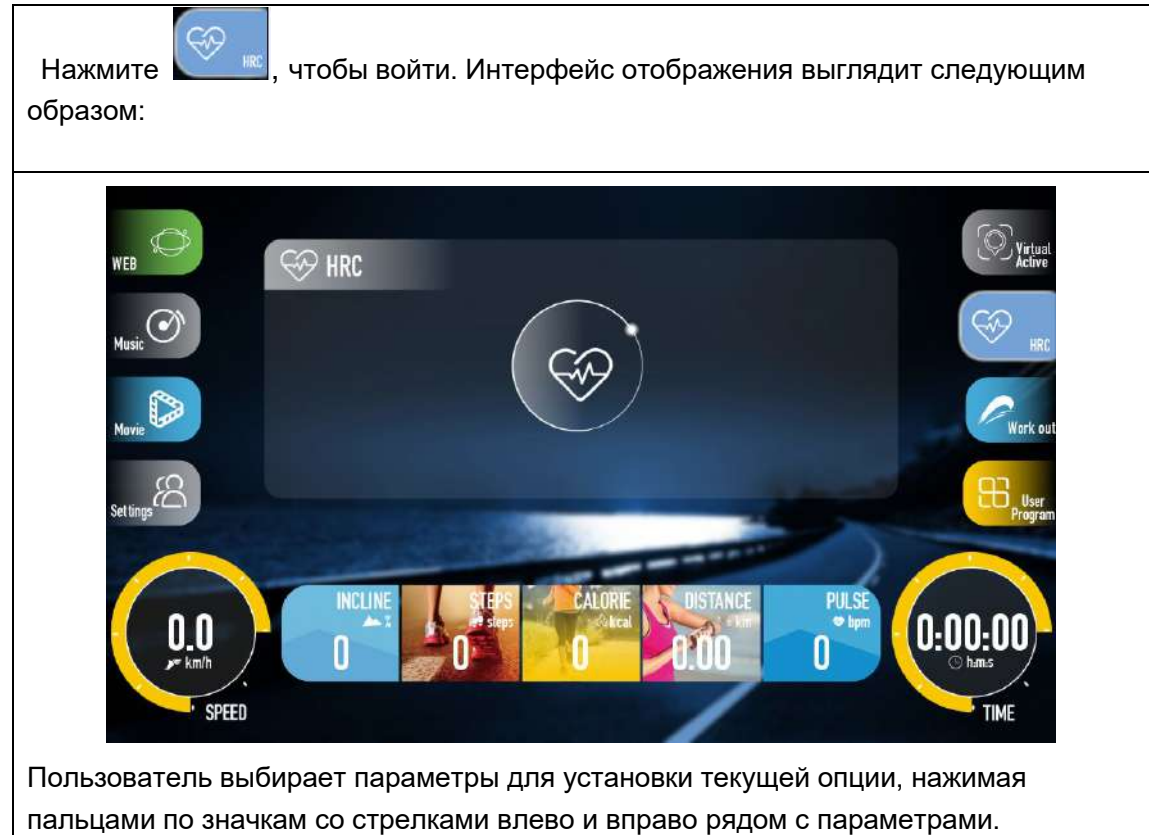

#### 7. Тренировка

16 видов тренировок: Целевое время, Целевое расстояние, Целевое сжигание калорий, Кардиотренировка, Холмы, Фитнес-тест, Кросс по пересеченной местности, Сброс веса, Интервальная тренировка, Силовая тренировка, Подъем в гору и обратно, Силовая ходьба, Пирамида, Тренировка

ягодичных мышц, Сжигание калорий. 4 вида соревнований: Спецназ, Олимпийские игры.

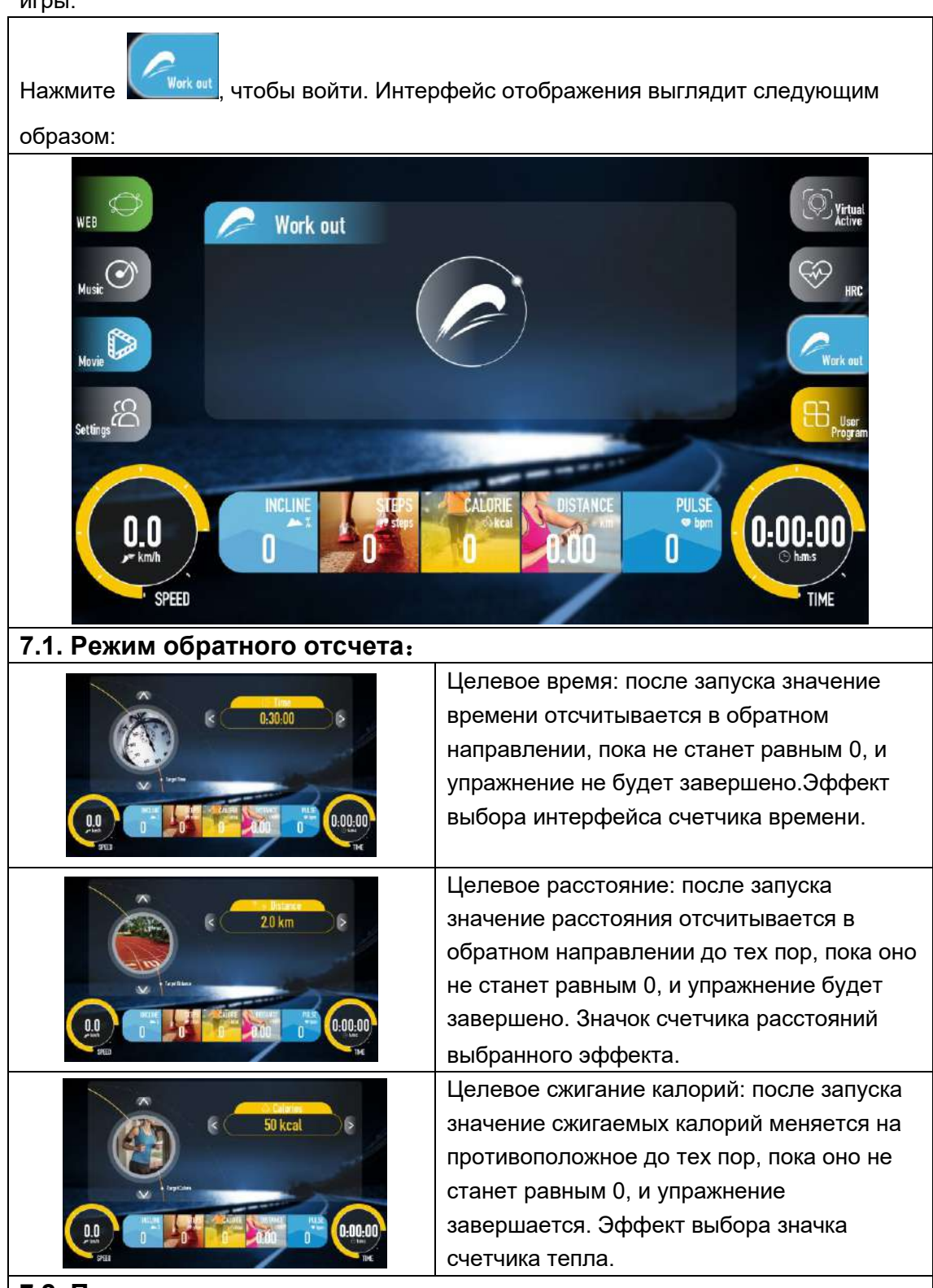

#### **7.2. Программы:**

Кардиотренировка, Холмы, Фитнес-тест, Кросс по пересеченной местности, Похудение, Интервальная тренировка, Силовая круговая тренировка, Подъем в гору и обратно, Силовая ходьба, Пирамида, Тренировка ягодичных мышц, Сжигание калорий.

1. Нажмите на значки "вверх", "вниз", "влево" и "вправо" в интерфейсе. Пользователи могут выбрать режим тренировки на беговой дорожке и настройку параметров упражнений в соответствии со своими потребностями. Нажмите кнопку "ПУСК", и беговая дорожка 3, 2 и 1 запустится в режиме тренировки. (Например, выберите аэробную тренировку), отобразится следующий интерфейс:

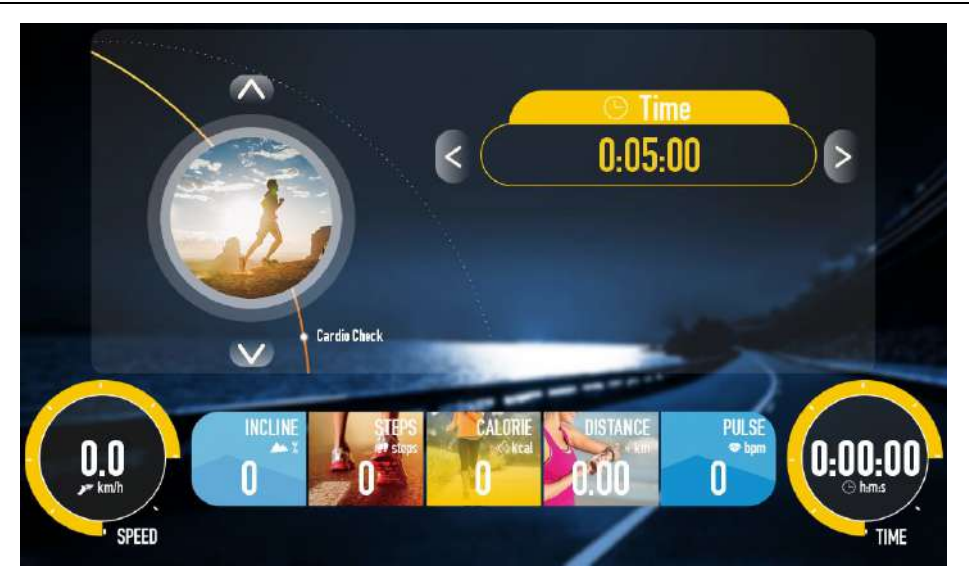

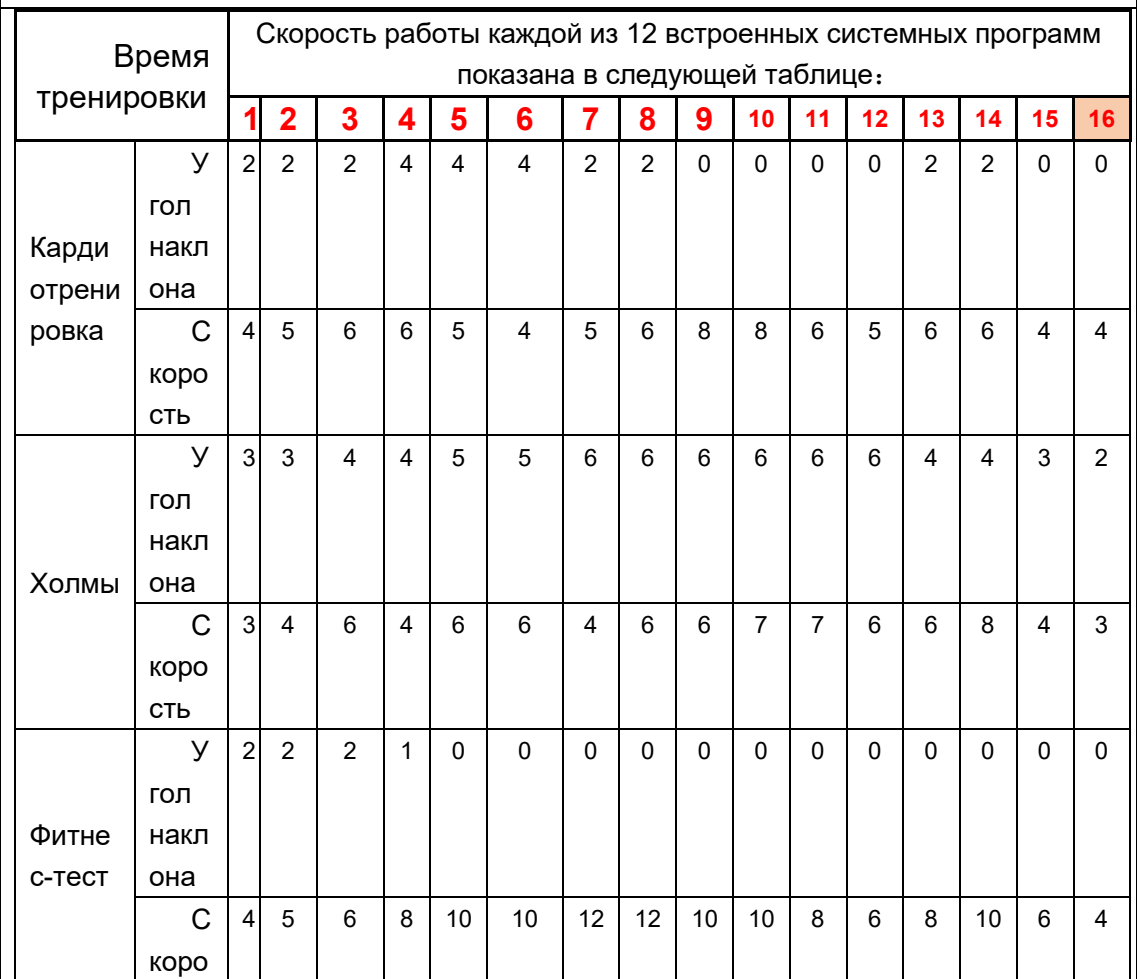

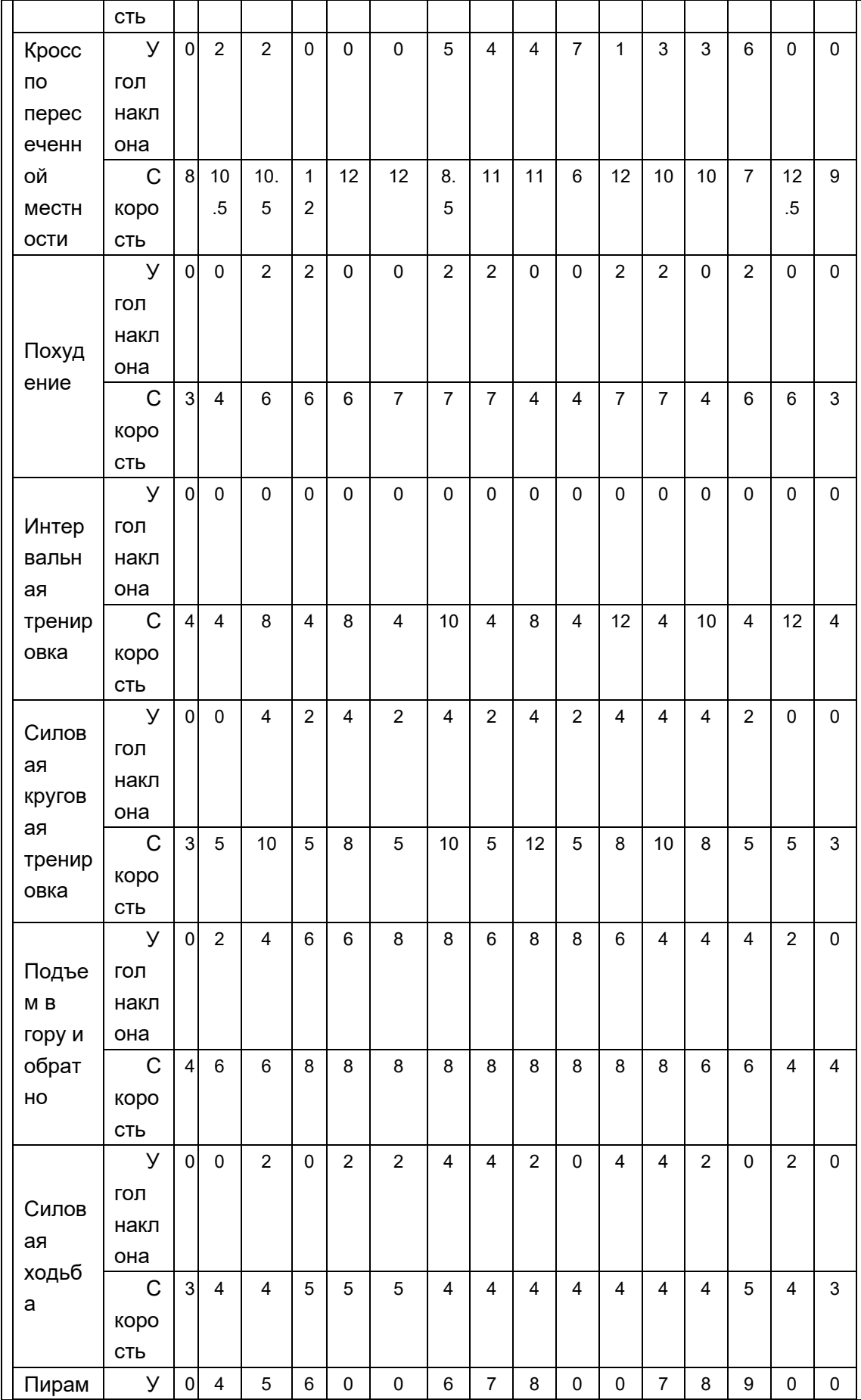

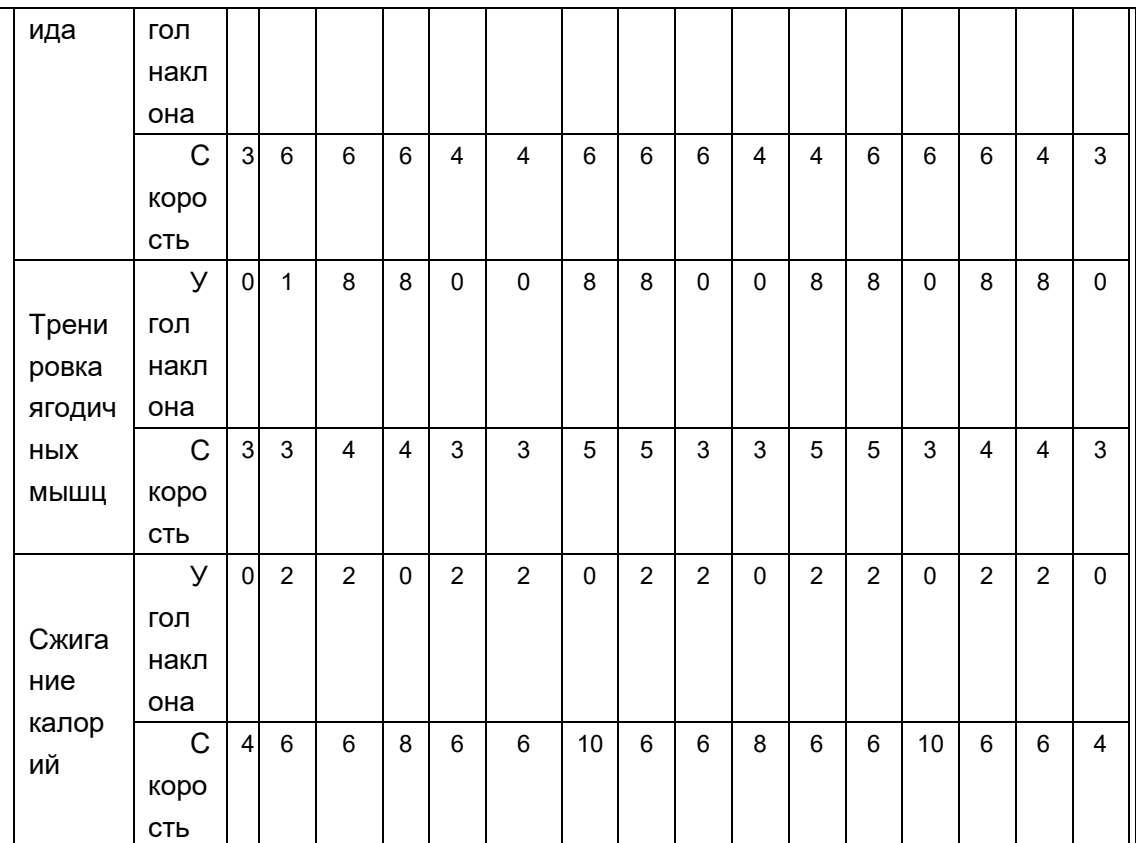

#### **7.2.** Схема проведения соревнований

Спецназ, Олимпийские игры, Профессиональная игра, Бег на открытом воздухе; 1. Нажмите на значки "вверх", "вниз", "влево" и "вправо" в интерфейсе.

Пользователи могут выбрать режим тренировки на беговой дорожке и настройку параметров упражнений в соответствии со своими потребностями. Нажмите кнопку "ПУСК" на клавиатуре, и беговая дорожка 3, 2 и 1 запустится в режиме тренировки. (Например, Спецназ), отображается следующий интерфейс:

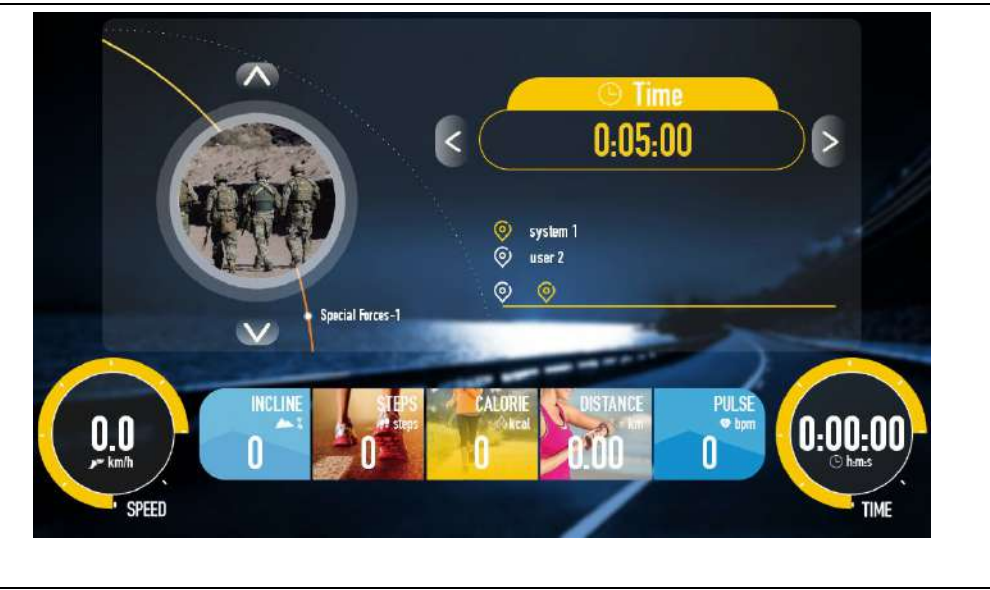

#### 8、Пользовательская программа

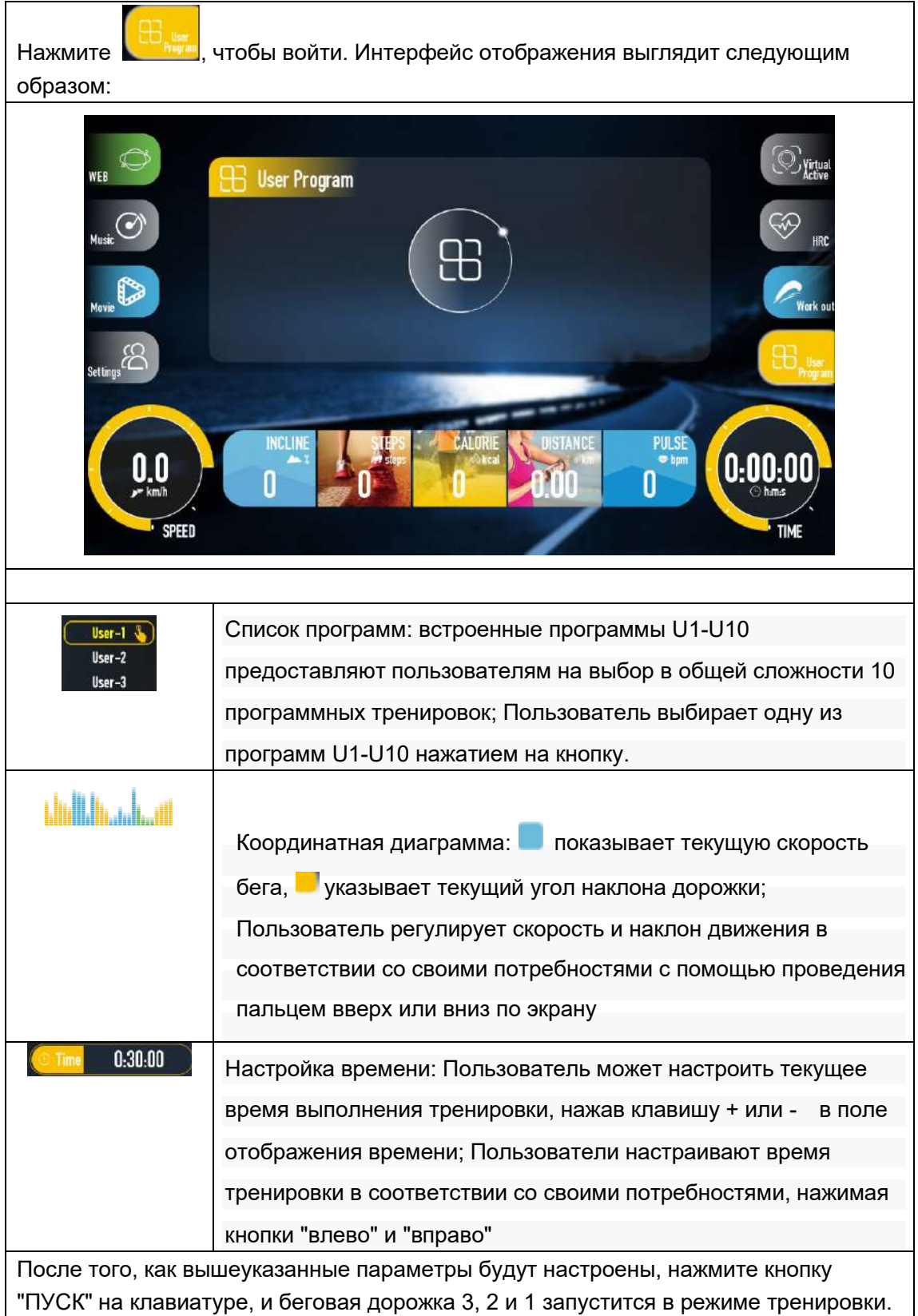

#### 9. Описание ошибок

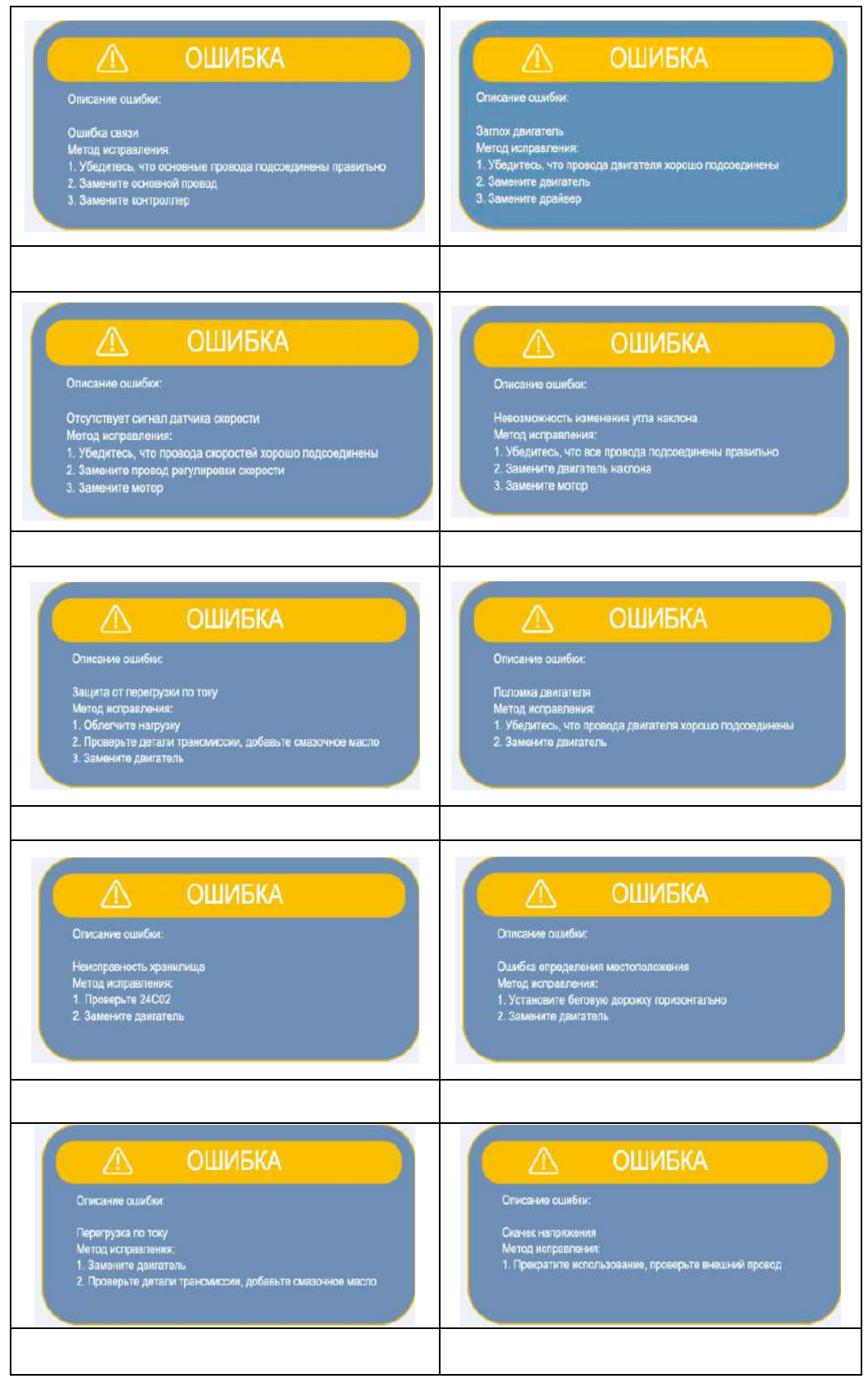

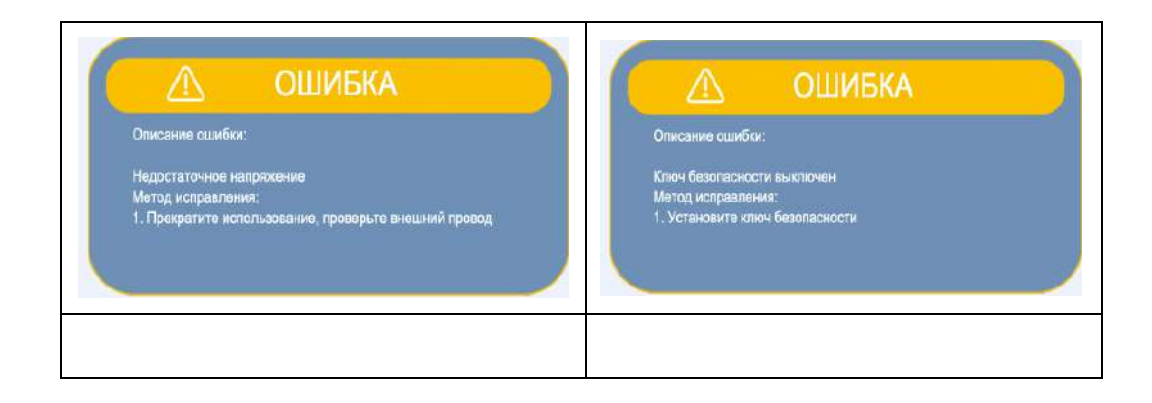

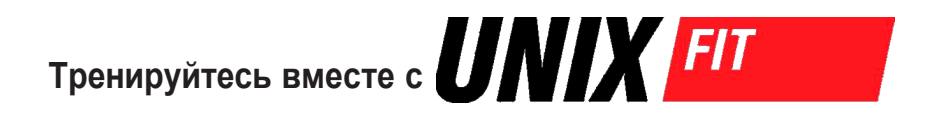